## **Signage Displays**

Updating content

## **How to update content on a Signage Display**

- Prepare a USB drive with the content you want displayed on the Signage Display.
- Create an empty txt file on the USB drive named **copy.txt**
- On inserting the USB drive into the Signage Display the device will check if the file is present.
- If the file is present, the device will start copying the files to the Signage Display.
- Be warned that content already on the device will be deleted.
- After the copying is done the device will automatically start playing the new content.

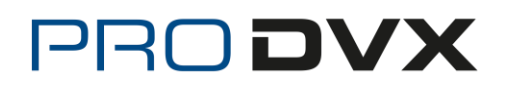